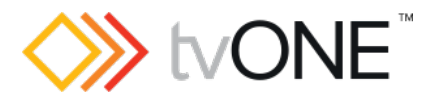

# CORIOmaster2 (CM2-541) CORIOmaster2 (CM2-547) Firmware G504B05 Released By: Neil Baptiste, 3rd Nov 23

#### IMPORTANT

 It is not possible to upgrade a BLACK faceplate CPU to this firmware in the field. Please contact your local tvONE Technical Support team for assistance.

This software is for:

- Hardware: CORIOmaster2 (CM2-547 / 541 with CPU card with BLUE faceplate and USB-B connector fitted).
- Control Software: CORIOgrapher v3.6.3.2 or higher
- **P** For help with connecting, setting up, and using CORIOgrapher, see CORIOgrapher Help, or the Quick Start Guide that came in the box.

## Downloads

Download the latest firmware here:<https://tvone.com/tech-support/firmware>

Download the latest control software here:

- o CORIOgrapher:<https://tvone.com/tech-support/software>
- o CORIOdiscover:<https://tvone.com/tech-support/software>

Previous releases

• G504\_07

Contact us

[www.tvone.com](https://tvone-my.sharepoint.com/personal/dana_weaver_tvone_com/Documents/Product%20Manuals/tvONE%20Manuals/In%20Progress%20(Paul)/www.tvone.com)

tvONE NCSA North, Central and South America

**Sales: [sales@tvone.com](mailto:sales@tvone.com)** Support: [tech.usa@tvone.com](mailto:tech.usa@tvone.com) tvONE EMEA Europe, Middle East, Africa and Asia Pacific

 $\boxdot$  Sales: [sales.europe@tvone.com](mailto:sales.europe@tvone.com) Support: [tech.europe@tvone.com](mailto:tech.europe@tvone.com)

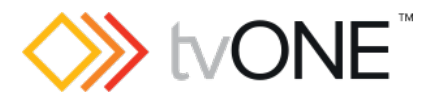

# CORIOmaster2 (CM2-541) CORIOmaster2 (CM2-547) Firmware G504B05 Released By: Neil Baptiste, 3rd Nov 23

## [New Features]

• None.

### Fixed

- Cut-to-black resulting in a "purple" image when "color scale" is set to RGB.
- Provides support for some internal component changes.

### Known Issues

- Comms crash after power cycle with various streams set to playonstartup = on When the AVIP card IP is set to DHCP. Comms will lock up, but streams will still play on startup.
	- o Set AVIP card to a STATIC IP to workaround this issue or a
		- reboot is required to regain comms to AVIP card once lost.
- When undoing a deleted Window, the unit places it in the wrong location.
	- $\circ$  Workaround: Just move any Window or Display on the canvas and it will fix itself.
- If a keyframe is NULL then the FW stops sending the rest of the keyframes, caused by a module being removed from system that was originally configured and used in presets.
	- $\circ$  What you see in this situation; the dedicated windows are removed from the canvas and recalling the presets shows the remaining flexible windows to be static on the canvas. But the windows move on the physical displays.
		- To stop this happening keep your module config correct as when the config / presets were done. Or redo your config to now show the correct (missing card) module config you need.
- Canvas1 audio can be heard on other canvases (If no Audio card is fitted).
	- $\circ$  Workaround is selecting and de-selecting the audio or muting the audio for canvas 2 or 3.
- Outputs are affected (corruption) when changing another output resolution on the same output card (this is brief, and the system fixes itself).
- Random black screen when removing and re-adding displays when (HDCP  $=$ KeepOff)
- Saving all settings can add up to 2mins 30 seconds if module config change
- User can select all resolutions on AVIP (Media card) channel 2, but only 1080p60 is supported.
- If HDCP is ON the input, and HDCP is NOT ON the output you will get a blank black picture, but the audio will be present.
- No embedded audio with output resolutions apart from the CEA specified resolutions.
- Changing pixel clock on an active custom resolution has no effect.

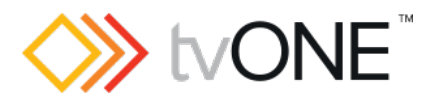

# CORIOmaster2 (CM2-541) CORIOmaster2 (CM2-547) Firmware G504B05 Released By: Neil Baptiste, 3rd Nov 23

- If you hot plug the 2K 4in card it shows video for 1s then goes black for 4s 9s and it then shows stable video afterwards.
- If an Output card fails then the whole system will not run and that card will need to be replaced.
- Pink colored windows sometimes appear as multiple inputs are connected simultaneously, issuing the forcelinkrefresh() command or hot-plug of the output will correct it.

### **Notes**

We support custom resolutions on our Output modules and our Input modules. There are varying limitations dependent on the module that you want to use custom resolutions to work on. Please read the manual for the full limitations / requirements needed.